# **Laboratory Exercises, C++ Programming**

General information:

- The course has four compulsory laboratory exercises.
- You shall work in groups of two people. Sign up for the labs at sam.cs.lth.se/Labs.
- The labs are mostly homework. Before each lab session, you must have done the assignments  $(A1, A2, ...)$  in the lab, written and tested the programs, and so on. Reasonable attempts at solutions count; the lab assistant is the judge of what's reasonable. Contact a teacher if you have problems solving the assignments.
- Smaller problems with the assignments, e.g., details that do not function correctly, can be solved with the help of the lab assistant during the lab session.
- Extra labs are organized only for students who cannot attend a lab because of illness. Notify the course coordinator if you fall ill, *before* the lab.

The labs are about:

- 1. Basic C++ programming, compiling, linking.
- 2. Introduction to the standard library.
- 3. Strings and streams.
- 4. Standard containers and algorithms.

Practical information:

- You will use many half-written "program skeletons" during the lab. You must download the necessary files from the course homepage before you start working on the lab assignments.
- The lab files are in separate directories lab[1-4] and are available in gzipped tar format. Download the tar file and unpack it like this:

tar xzf lab1.tar.gz

This creates a directory lab1 in the current directory.

Good sources of information about C++:

- http://www.cppreference.com
- http://www.cplusplus.com

## **1 Basic C++ Programming, Compiling, Linking**

*Objective:* to introduce C++ programming in a Unix environment.

Read:

- Book: basic C++, variables and types including pointers, expressions, statements, functions, simple classes, ifstream, ofstream.
- GCC manual: http://gcc.gnu.org/onlinedocs/
- GNU make: http://www.gnu.org/software/make/manual/

## **1 Introduction**

Different C++ compilers are available in a Unix environment, for example  $g$ ++ from GNU (see http://gcc.gnu.org/) and clang++ from the Clang project (see http://clang.llvm.org/). The GNU Compiler Collection, GCC, includes compilers for many languages, the Clang collection only for "C-style" languages. g++ and clang++ are mostly compatible and used in the same way (same compiler options, etc.). In the remainder of the lab we mention only g++, but everything holds for clang++ as well.

Actually, g++ is not a compiler but a "driver" that invokes other programs:

**Preprocessor** (cpp): takes a C++ source file and handles preprocessor directives (#include files, #define macros, conditional compilation with #ifdef).

**Compiler:** the actual compiler that translates the input file into assembly language.

**Assembler (**as**):** translates the assembly code into machine code, which is stored in object files.

**Linker (**ld**):** collects object files into an executable file.

A C++ source code file is recognized by its extension. The two commonly used extensions are .cc (recommended by GNU) and .cpp. The source files contain definitions. To enable separate compilation, declarations are collected in header files with the extension .h. To distinguish C++ headers from C headers other extensions are sometimes used, such as .hpp or .hh. We will use the extension .h.

A C++ program normally consists of many classes that are defined in separate files. It must be possible to compile the files separately. The program source code should be organized like this (a main program that uses a class List):

• Define the list class in a file *list.h:* 

```
#ifndef LIST_H // include guard
#define LIST_H
// include necessary headers here
class List {
public:
    List();
    int size() const;
    ...
private:
    ...
};
#endif
```
• Define the class member functions in a file *list.cc*:

```
#include "list.h"
// include other necessary headers
List::List() { ... }
int List::size() const { ... }
...
```
• Define the main function in a file *ltest.cc*:

```
#include "list.h"
#include <iostream>
int main() {
   List list;
    std::cout << "Size: " << list.size() << std::endl;
    ...
}
```
The include guard is necessary to prevent multiple definitions of names. Do *not* write function definitions in a header file (except inline functions and template functions).

The g++ command line looks like this:

g++ [options] [-o outfile] infile1 [infile2 ...]

The .cc files are compiled separately. The resulting object files (.o files) are linked into an executable file *ltest*, which is then executed:

```
g++ -c list.cc -std=c++11
g++ -c ltest.cc -std=c++11
g++ -o ltest ltest.o list.o
./ltest
```
The -c option directs the driver to stop before the linking phase and produce an object file, named as the source file but with the extension .o instead of .cc.

In order to reduce compilation times, separate compilation as in the above example is usually desired, but gcc also supports giving multiple source files in the same command. Then, that means to both compile and link. The three calls to  $g++$  above can therefore also be written

g++ -std=c++11 -o ltest ltest.cc list.cc

**A1.** Write a "Hello, world!" program in a file hello.cc, compile and test it.

#### **2 Options and messages**

There are more options to the  $g++$  command than were mentioned in section 1. Your source files must compile correctly using the following command line:

g++ -c -O2 -Wall -Wextra -pedantic-errors -Wold-style-cast -std=c++11 file.cc

Short explanations (you can read more about these and other options in the gcc manual):

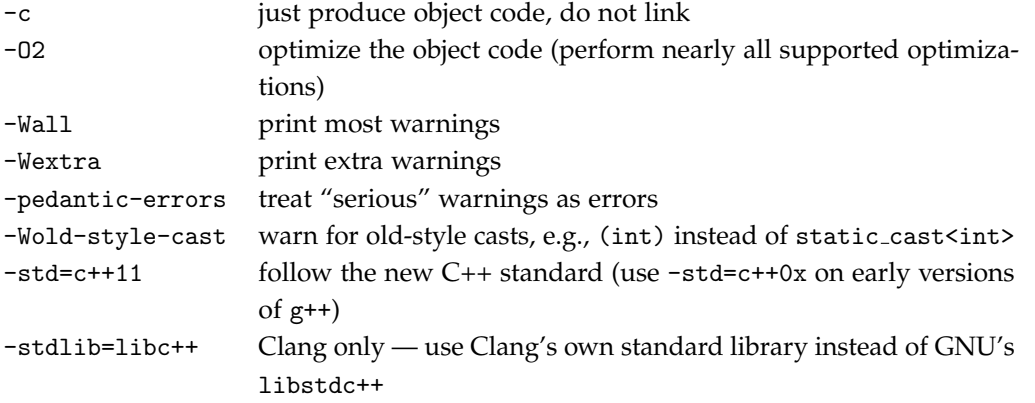

Do not disregard warning messages. Even though the compiler chooses to "only" issue warnings, your program is most likely erroneous or at least questionable. It is strongly recommended that you add the option -Werror, which treats warnings as errors.

Some of the warning messages are produced by the optimizer and will therefore not be output if the -O2 flag is not used. But you must be aware that optimization takes time, and on a slow machine you may wish to remove this flag during development to save compilation time. Some platforms define higher optimization levels, -O3, -O4, etc. You should not use these optimization levels unless you know very well what their implications are.

It is important that you become used to reading and understanding the GCC error messages. The messages are sometimes long and may be difficult to understand, especially when the errors involve the standard library template classes (or any other complex template classes).

## **3 Introduction to make**

You have to type a lot in order to compile and link C++ programs — the command lines are long, and it is easy to forget an option or two. You also have to remember to recompile all files that depend on a file that you have modified.

There are tools that make it easier to compile and link, "build", programs. These may be integrated development environments (Eclipse, Visual Studio, . . . ) or separate command line tools. In Unix, *make* is the most important tool. Make works like this:

- it reads a "makefile" when it is invoked. Usually, the makefile is named  $Makefile^1$ .
- The makefile contains a description of dependencies between files (which files that must be recompiled/relinked if a file is updated).
- The makefile also contains a description of how to perform the compilation/linking.

As an example, we take the list program from section 1. The files *list.cc* and *ltest.cc* must be compiled and then linked. Instead of typing the command lines, you just enter the command make. Make reads the makefile and executes the necessary commands.

<sup>&</sup>lt;sup>1</sup> By default make uses Makefile in the current directory. The command line opion -f can be used to specify another filename, e.g., make -f AnotherMakefile

A minimal makefile, without all the compiler options, looks like this:

```
# The following rule means: "if ltest is older than ltest.o or list.o,
# then link ltest".
ltest: ltest.o list.o
        g++ -o ltest ltest.o list.o
# Rules to create the object files.
ltest.o: ltest.cc list.h
        g++ -c ltest.cc -std=c++11
list.o: list.cc list.h
        g++ -c list.cc -std=c++11
```
A rule specifies how a file (the *target*), which is to be generated, depends on other files (the *prerequisites*). The line following the rule contains a shell command, a *recipe*, that generates the target. The recipe is executed if any of the prerequisites are older than the target. It must be preceded by a tab character, *not* eight spaces.

**A2.** The file Makefile in the lab1 directory contains the makefile described above. The files list.h, list.cc, and ltest.cc are in the same directory. Experiment:

Run make. Run make again. Delete the executable program and run make again. Change one or more of the source files (it is sufficient to touch them) and see what happens. Run make ltest.o. Run make notarget. Read the manual <sup>2</sup>and try other options.

#### **3.1 Invoking make**

Make has many command line options (see the manual for details). A few quite useful ones are

**-f filename** specify the name of the makefile to use

**-B** unconditionally make all targets

**-C dir** change to directory dir and run make there

**-n** "dry run": just print the commands that would be executed but do not execute them

## **4 More Advanced Makefiles**

#### **4.1 Implicit Rules**

Make has *implicit rules* for many common tasks, for example producing .o-files from .cc-files. The recipe for this task is:

\$(CXX) \$(CPPFLAGS) \$(CXXFLAGS) -c -o \$@ \$<

CXX, CPPFLAGS, and CXXFLAGS are variables that the user can define. The expression \$(VARIABLE) evaluates a variable, returning its value. CXX is the name of the C++ compiler, CPPFLAGS are the options to the preprocessor, CXXFLAGS are the options to the compiler. \$@ expands to the name of the target, \$< expands to the first of the prerequisites.

There is also an implicit rule for linking, where the recipe (after some variable expansions) looks like this:

\$(CC) \$(LDFLAGS) \$^ \$(LOADLIBES) \$(LDLIBS) -o \$@

<sup>2</sup> See section 9 (*How to run make*) of the manual. The options are summarized in section 9.7.

LDFLAGS are options to the linker, such as -Ldirectory. LOADLIBES and LDLIBS<sup>3</sup> are variables intended to contain libraries, such as -llab1. \$^ expands to all prerequisites. So this is a good rule, except for one thing: it uses  $C(C)$  to link, and CC is by default the C compiler gcc, not g++. But if you change the definition of CC, the implicit rule works also for C++:

# Define the linker  $CC = $(CXX)$ 

#### **4.2 Phony Targets**

Make by default creates the first target that it finds in the makefile. By convention, the first target should be named all, and it should make all the targets. But suppose that a file all is created in the directory that contains the makefile. If that file is newer than the ltest file, a make invocation will do nothing but say make: Nothing to be done for 'all'., which is not the desired behavior. The solution is to specify the target all as a *phony target*, like this:

all: ltest .PHONY: all

Another common phony target is clean. Its purpose is to remove intermediate files, such as object files, and it has no prerequisites. It typically looks like this:

```
.PHONY: clean
clean:
        rm -f *.o ltest
```
#### **4.3 Generating Prerequisites Automatically**

While you're working with a project the prerequisites are often changed. New #include directives are added and others are removed. In order for make to have correct information about the dependencies, the makefile must be modified accordingly. This is a tedious task, and it is easy to forget a dependency.

The C++ preprocessor can be used to generate prerequisites automatically. The option  $-MMD<sup>4</sup>$ makes the preprocessor look at all #include directives and produce a file with the extension .d which contains the corresponding prerequisite. Suppose the file *ltest.cc* contains the following #include directive:

#include "list.h"

The compiler produces a file *ltest.d* with the following contents:

ltest.o : ltest.cc list.h

The .d files are included in the makefile, so it functions the same way as if we had written the rules ourselves.

There doesn't seem to be any difference between LOADLIBES and LDLIBS — they always appear together and are concatenated. Use LDLIBS.

 $4$  The option -MMD generates prerequisites as a side effect of compilation. If you only want the preprocessing but no actual compilation, -MM can be used.

#### **4.4 Putting It All Together**

include \$(SRC:.cc=.d)

The makefile below can be used as a template for makefiles in many (small) projects. To add a new target you must:

- 1. add the name of the executable to the definition of PROGS,
- 2. add a rule which specifies the object files that are necessary to produce the executable.

```
# Define the compiler and the linker. The linker must be defined since
# the implicit rule for linking uses CC as the linker. g++ can be
# changed to clang++.
CXX = g++CC = $(CXX)# Generate dependencies in *.d files
DEPFLAGS = -MT $@ -MMD -MP -NF $*.d# Define preprocessor, compiler, and linker flags. Uncomment the # lines
# if you use clang++ and wish to use libc++ instead of GNU's libstdc++.
# -g is for debugging.
CPPFLAGS = -std=c++11 -I.CXXFLAGS = -O2 -Wall -Wextra -pedantic-errors -Wold-style-cast
CXXFLAGS += -std=c++11CXXFLAGS += -gCXXFLAGS += $(DEPFLAGS)
LDFLAGS = -g#CPPFLAGS += -stdlib=libc++
#CXXFLAGS += -stdlib=libc++
#LDFLAGS += -stdlib=libc++
# Targets
PROGS = ltest test_list
all: $(PROGS)
# Targets rely on implicit rules for compiling and linking
ltest: ltest.o list.o
test_list: test_list.o list.o
# Phony targets
.PHONY: all clean
# Standard clean
clean:
        rm -f * .o * (PROGS)# Include the *.d files
SRC = $(width)
```
**A3.** The makefile with automatic dependencies is in the file MakefileWithDeps. Rename this file to Makefile, and experiment. The compiler will warn about unused parameters. These warnings will disappear when you implement the member functions. Look at the generated .d files. Use the makefile to build your "Hello world!" program.

#### **5 Writing small programs**

A4. The class List describes a linked list of integers.<sup>5</sup> The numbers are stored in nodes. A node has a pointer to the next node (nullptr in the last node).

In this assignment you shall use raw pointers and manual memory allocation and deletion. This is common in "library classes" which must be very efficient and are assumed to be error free. In an application you would use one of the safe pointer types that were introduced in the new standard.

```
class List {
public:
    /* creates an empty list */
    List();
    /* destroys this list */
    \tilde{\text{List}}():
    /* returns true if d is in the list */
    bool exists(int d) const;
    /* returns the size of the list */
    int size() const;
    /* returns true if the list is empty */
    bool empty() const;
    /* inserts d into this list as the first element */
    void insertFirst(int d);
    /* removes the first element less than/equal to/greater than d,
       depending on the value of df. Does nothing if there is no value
       to remove. The enum values are accessed with List::DeleteFlag::LESS,
       ..., outside the class */
    enum class DeleteFlag { LESS, EQUAL, GREATER };
    void remove(int d, DeleteFlag df = DeleteFlag::EQUAL);
    /* prints the contents of this list */
    void print() const;
    /* forbid copying of lists */
    List(const List&) = delete;
    List& operator=(const List&) = delete;
private:
    /* a list node */
    struct Node {
        int value; // the node value
        Node* next; // pointer to the next node, nullptr in the last node
        Node(int v, Node* n) : value(v), next(n) {}
    };
    Node* first; // pointer to the first node
};
```
Node is a struct, i.e., a class where the members are public by default. This is not dangerous, since Node is private to the class.

The copy constructor and assignment operator are deleted, so lists cannot be copied.

Implement the member functions in list.cc, build and test. Execution errors like "segmentation fault" are addressing errors. Read section 6 about finding execution errors.

 $^5$  In practice, you would never write your own list class. There are several alternatives in the standard library.

**A5.** Implement two functions for encoding and decoding:

```
/* For any character c, encode(c) is a character different from c */
unsigned char encode(unsigned char c);
/* For any character c, decode(encode(c)) == c */
```

```
unsigned char decode(unsigned char c);
```
Use a simple method for coding and decoding. Test your encoding and decoding routines with test\_coding.cc.

Then write a program, encode, that reads a text file $^6$ , encodes it, and writes the encoded text to another file. The program can ask for a filename as in the following execution

```
./encode
enter filename.
myfile
```
and write the encoded contents to myfile.enc.

Alternatively, you can give the file name on the command line, like this: ./encode myfile

Command-line parameters are passed to main in an array of C-strings. The prototype to use is int main(int argc, const char\*\* argv). See print argv.cc for an example of how to use command line arguments.

Write another program, decode, that reads an encoded file, decodes it, and writes the decoded text to another file FILENAME.dec. Add rules to the makefile for building the programs.

Test your programs and check that a file that is first encoded and then decoded is identical to the original. Use the Unix diff command.

Note: the programs will work also for files that are UTF-8 encoded. In UTF-8 characters outside the "ASCII range" are encoded in two bytes, and the encode and decode functions will be called twice for each such character.

## **6 Finding Errors**

With the GNU debugger, gdb, you can control a running program (step through the program, set breakpoints, inspect variable values, etc.). Debug information is inserted into the executable program when you compile and link with the option -g. Preferably you should also turn off optimization (no -02 option). From  $g$ ++ version 4.8 there is a new option -0 $g$ , which turns on all optimizations that do not conflict with debugging.

A program is executed under control of gdb like this:

gdb ./program

Some useful commands:

| help [command] | Get help about gdb commands.                            |
|----------------|---------------------------------------------------------|
| run $[args]$   | Run the program (with arguments).                       |
| start $[args]$ | Set a temporary breakpoint at main and run the program  |
| continue       | Continue execution.                                     |
| next           | Step to the next line over function calls.              |
| step           | Step to the next line <i>into</i> function calls.       |
| finish         | Continue until just after the current function returns. |
| where          | Print the call stack.                                   |

<sup>&</sup>lt;sup>6</sup> Note that you cannot use while (infile >> ch) to read all characters in infile, since >> skips whitespace (why?). Use infile.get(ch) instead. Output with outfile << ch should be ok, but outfile.put(ch) looks more symmetric.

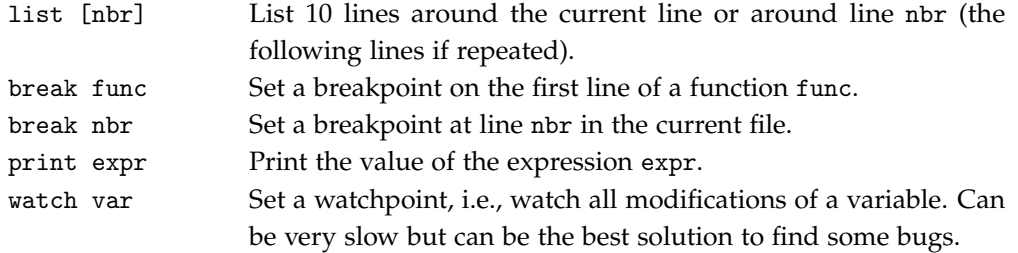

gdb also has a mode (called "text user interface") which splits the window into one window for the source code and one for the command prompt. This mode is toggled with the key sequence ctrl-x a (i.e., first type ctrl-x and then type an a). In the code window, the arrow keys scroll the source code, in the command window the arrow keys move in the command history. The key sequence ctrl-x o jumps to the other windows.

**A6.** Run the test programs under control of gdb, try the commands.

#### **6.1 Memory-Related Errors**

In Java, many errors are caught by the compiler (use of uninitialized variables) or by the runtime system (addressing outside array bounds, dereferencing null pointers, etc.). In C++, errors of this kind are not caught, instead they result in erroneous results or faults during program execution. Furthermore, you get no information about where in the program the error occurred. Since deallocation of dynamic memory in C++ is manual, you also have a whole new class of errors (dangling pointers, double delete, memory leaks).

*Valgrind* is a tool (available under Linux and Mac OS X) that helps you find memory-related errors at the precise locations at which they occur. It does this by emulating an x86 processor and supplying each data bit with information about the usage of the bit. This results in slower program execution, but this is more than compensated for by the reduced time spent in searching for bugs.

Valgrind is easy to use. Compile and link as usual, then execute like this:

valgrind ./program

When an error occurs, you get an error message and a stack trace (and a lot of other information). At the end of execution, valgrind prints a "leak summary" which indicates the amount of dynamic memory that hasn't been properly freed.

**A7.** Run ltest under control of valgrind. The leak summary should show that 0 bytes have been lost. If it doesn't, the List destructor probably contains an error.

Introduce an addressing error in one of the List member functions (e.g., remove the check for end-of-list in exists). Run the program, first as usual, then under valgrind.

Introduce an error in the List destructor (e.g., delete all nodes but one). Run the program, first as usual, then under valgrind. Remove the errors that you introduced before continuing.

## **7 Object Code Libraries**

A lot of software is shipped in the form of libraries, e.g., class packages. In order to use a library, a developer does not need the source code, only the object files and the headers. Object file libraries may contain thousands of files and cannot reasonably be shipped as separate files. Instead, the files are collected into library files that are directly usable by the linker.

## **7.1 Static Libraries**

The simplest kind of library is a *static library*. The linker treats the object files in a static library in the same way as other object files, i.e., all code is linked into the executable files. In Unix, a static library is an archive file, *lib* (name).a. In addition to the object files, an archive contains an index of the symbols that are defined in the object files.

A collection of object files f1.o, f2.o, f3.o, . . . , are collected into a library libfoo.a using the ar command:

ar crv libfoo.a f1.o f2.o f3.o ...

(Some Unix versions require that you also create the symbol table with ranlib libfoo.a.) In order to link a program main.o with the object files obj1.o, obj2.o and with object files from the library libfoo.a, you use the following command line:

g++ -o main main.o obj1.o obj2.o -L. -lfoo

The linker searches for libraries in certain system directories. The -L. option makes the linker search also in the current directory.<sup>7</sup> The library name (without 11b and .a) is given after  $-1$ .

For debugging, it can sometimes be interesting to look at the symbols defined in an object file or library. For this, the utility nm can be used. The symbols in an object file foo.o is listed with the command

nm foo.o

By default, nm lists all symbols in a file. To restrict it to just defined or undefined symbols, the options --defined-only and --undefined-only can be used. If you run it, you see that c++ function names are *mangled* to avoid name clashes for overloaded functions and member functions. With GNU nm, the option --demangle makes the names more readable. If that option is not available, the utility c++filt can be used to demangle symbol names, as in the command line

```
nm --undefined-only main.o | c++filt
```
**A8.** Collect the object files list.o and coding.o in a library liblab1.a. Change the makefile so the programs ( ltest , encode, decode) are linked with the library. The -L option belongs in LDFLAGS, the -l option in LDLIBS.

Note that this does not tell make how to create liblab1.a. For that, add a rule

```
liblab1.a: coding.o list.o
```
ar crv liblab1.a coding.o list.o

Note that you cannot easily write rules to make the programs depend on the lib, so you must first make liblab1.a and then make. See section 8 for how CMake handles this.

Please note that putting code into a library is usually a way to separate common, reusable, and stable, parts (the libraries) from more specific, and often more actively developed parts (the main program). For the remainder of the labs in this course, it is probably overkill to make parts of the code into libraries even if it is generic.

 $^7$  You may have several -L and -1 options on a command line. Example, where the current directory and the directory /usr/local/mylib are searched for the libraries libfoo1.a and libfoo2.a:

g++ -o main main.o obj1.o obj2.o -L. -L/usr/local/mylib -lfoo1 -lfoo2

#### **7.2 Shared Libraries**

Since most programs use large amounts of code from libraries, executable files can grow very large. Instead of linking library code into each executable that needs it the code can be loaded at runtime. The object files should then be in *shared libraries*. When linking programs with shared libraries, the files from the library are not actually linked into the executable. Instead a "pointer" is established from the program to the library.

In Unix shared library files are named lib  $\langle$  name $\rangle$ .so[.x.y.z] (.so for shared objects, .x.y.z is an optional version number). The linker uses the environment variable LD LIBRARY PATH as the search path for shared libraries. In Microsoft Windows shared libraries are known as DLL files (dynamically loadable libraries).

**A9.** (Advanced, optional) Create a shared library with the object files list.o and coding.o. Link the executables using the shared library. Make sure they run correctly. Compare the sizes of the dynamically linked executables to the statically linked (there will not be a big difference, since the library files are small).

Use the command ldd (list dynamic dependencies) to inspect the linkage of your programs. Shared libraries are created by the linker, not the ar archiver. Use the gcc and ld manpages (and, if needed, other manpages) to explain the following sequence of operations:

 $g++$  -fPIC -std=c++11 -c  $*.cc$ g++ -shared -Wl,-soname,liblab1.so.1 -o liblab1.so.1.0 list.o coding.o ln -s liblab1.so.1.0 liblab1.so.1 ln -s liblab1.so.1 liblab1.so

You then link with -L. -11ab1 as before. The linker merely checks that all referenced symbols are in the shared library. Before you execute the program, you must define LD LIBRARY PATH so it includes the current directory. You do this with the following command (on the command line):

export LD\_LIBRARY\_PATH=.:\$LD\_LIBRARY\_PATH

## **8 CMake, another build system**

Make is a standard tool for building programs, but it is quite low-level and for larger projects, a more high-level build system is commonly used. One example is CMake, which is used to specify how to build a project in an operating system and in a compiler-independent manner. CMake then generates the required Makefiles (or project files one of the supported IDEs).

The directory cmake-example contains a small project, consisting of an example library, a configuration file, and a main program. This gives a brief overview of how CMake works.

With cmake, you usually build the project in a directory separate from the source, typically named build. This has the advantages that you can easily make several separate builds simply by doing them in separate build directories. It also means that the generated files are kept separate from the source code, so that removing them is done by simply removing the entire build directory. The steps to create the build files and then build the project are

```
mkdir build && cd build
cmake ..
make
```
**A10.** (optional) Study the cmake-example project and then write CMakeLists.txt files for lab1 and use that to build the programs. The files that went into liblab1.a should be moved to a subdirectory. Verify that both the library and the main program is rebuilt if you make changes to the library source.

## **2 Introduction to the Standard Library**

*Objective:* to solve a moderately large problem using C++. Some parts of the standard library that haven't yet been introduced in the course will be used. They are introduced in section 3.

## **1 Spelling Correction**

Most word processors can check the spelling of a document and suggest corrections to misspelled words. Often, a dictionary is used — words that aren't in the dictionary are considered to be misspelled. The suggested corrections are the words in the dictionary that are "similar" to the misspelled word.

Your task is to write a class Dictionary which can be used as in the following example:

```
void check_word(const string& word, const Dictionary& dict)
{
    if (dict.contains(word)) {
             cout << "Correct." << endl;
    } else {
             vector<string> suggestions = dict.get_suggestions(word);
             if (suggestions.empty()) {
                     cout << "Wrong, no suggestions." << endl;
             } else {
                     cout << "Wrong. Suggestions:" << endl;
                     for (const auto& w : suggestions) {<br>cout << " " << w << endl
                                          " << w \lt\lt{end};
                     }
             }
    }
}
int main() {
        Dictionary dict;
        string word;
        while (cin >> word) {
                 transform(word.begin(), word.end(), word.begin(), ::tolower);
                 check_word(word, dict);
        }
}
```
Examples:

expertise Correct. seperate Wrong. Suggestions: separate desperate federate generate imperate

Notes:

- The function contains (section 2.2) must be efficient (fast).
- In get suggestions you can spend time on finding good suggestions for corrections.
- It can be advantageous to "preprocess" the file which contains the dictionary (section 2.1).
- It is not certain that the data structures which you shall use are optimal (or even necessary), but you shall solve the assignments as they are given. You are encouraged to improve the program, but do that as a separate project.

The following shall be done in get\_suggestions:

- 1. Search the dictionary and find candidates for corrections (section 2.3). To begin with, the words in the dictionary which have approximately the same number of letters (plus/minus one letter) as the misspelled word should be considered. Of these candidates, the words which contain at least half of the "trigrams" of the misspelled word should be kept. A trigram is three adjacent letters — for example, the word summer contains the trigrams sum umm mme mer.
- 2. Sort the candidate list so the "best" candidates are first in the list (section 2.4). The sort key is the cost to change the misspelled word to one of the candidate words.
- 3. Keep the first 5 candidates in the list (section 2.5).

Expressed in program code:

```
vector<string> Dictionary::get_suggestions(const string& word) const {
        vector<string> suggestions;
        add_trigram_suggestions(suggestions, word);
        rank_suggestions(suggestions, word);
        trim_suggestions(suggestions);
        return suggestions;
}
```
## **2 Assignments**

## **2.1 Preprocess the Dictionary**

**A1.** The file /usr/ share/dict/words contains a large number of words (one word per line). The file is UTF-8 encoded; ignore this and treat all characters as 8-bit. Write a program which reads the file and creates a new file words.txt in the current directory. Each line in the file shall contain a word, the number of trigrams in the word, and the trigrams.<sup>8</sup> The trigrams shall be sorted in alphabetical order; upper case letters shall be changed to lower case. Example:

... hand 2 and han handbag 5 and bag dba han ndb handbook 6 and boo dbo han ndb ook ...

Copy the Makefile from the lab1 directory, modify it to build the program, build, test.

## **2.2 Determine If a Word is Correct**

**A2.** Implement the constructor and the function contains in Dictionary. The preprocessed list of words is in the file words.txt. The words shall be stored in an unordered set <string>. Wait with the trigrams until assignment A4.

Modify the makefile (the main program shown in section 1 is in spell.cc), build, test.

#### **2.3 Use Trigrams to Find Candidates**

**A3.** The words together with their trigrams must be stored in the dictionary. Each word shall be stored in an object of the following class:

<sup>8</sup> Note that there are short words with zero trigrams.

```
class Word {
public:
        /* Creates a word w with the sorted trigrams t */
        Word(const std::string& w, const std::vector<std::string>& t);
        /* Returns the word */
        std::string get_word() const;
        /* Returns how many of the trigrams in t that are present
           in this word's trigram vector */
        unsigned int get_matches(const std::vector<std::string>& t) const;
};
```
Implement this class. The trigram vector given to the constructor is sorted in alphabetical order (see assignment A1). The function get matches counts how many of the trigrams in the parameter vector that are present in the word's trigram vector. $9$  You may assume that the trigrams in the parameter vector also are sorted in alphabetical order. Use this fact to write an efficient implementation of get matches.

**A4.** The class Dictionary shall have a member variable that contains all words with their trigrams. It must be possible to quickly find words which have approximately the same length as the misspelled word. Therefore, the words shall be stored in the following array:

```
vector<Word> words[25]; // words[i] = the words with i letters,
                        // ignore words longer than 25 letters
```
Modify the Dictionary constructor so the Word objects are created and stored in words, implement the function add trigram suggestions. Use a constant instead of the number 25.

#### **2.4 Sort the Candidate List**

After add trigram suggestions the suggestion list can contain a large number of candidate words. Some of the candidates are "better" than others. The list shall be sorted so the best candidates appear first. The sorting condition shall be the "edit distance" (also called "Levenshtein distance") from the misspelled word to the candidate word.

The cost  $d(i, j)$  to change the *i* first characters in a word  $p$  to the *j* first characters in another word *q* can be computed with the following formula (*i* and *j* start from 1):

$$
d(i, 0) = i
$$
  
\n
$$
d(0, j) = j
$$
  
\n
$$
d(i, j) = \text{minimum of } \begin{cases} \text{if } p_i = q_j \text{ then } d(i - 1, j - 1) \text{ else } d(i - 1, j - 1) + 1, \\ d(i - 1, j) + 1, \\ d(i, j - 1) + 1. \end{cases}
$$

The minimum computation considers the cost for replacing a character, inserting a character and deleting a character. The cost to change *p* to *q*, that is the edit distance, is *d*(*p*.*length*, *q*.*length*).

**A5.** Implement the function rank suggestions. Do *not* write a recursive function, it would be very inefficient. Instead, let *d* be a matrix (with  $d(i, 0) = i$  and  $d(0, i) = j$ ) and compute the elements in row order (dynamic programming). Declare *d* with the type int[26][26] to avoid problems with a dynamically allocated matrix.

 $\frac{9}{9}$  You don't have to consider multiple occurrences of the same trigram.

#### **2.5 Keep the Best Candidates**

A6. Implement the function trim\_suggestions.

## **3 More Information About the Assignments**

- In the main program in spell.cc, the call to transform applies the function tolower to all the characters in a string (between begin() and end()), and stores the function result in the same place. tolower converts a character from upper case to lower case. The scope operator :: is necessary to get the right version of the overloaded tolower function.
- To sort a vector v, call sort(v.begin(), v.end()).
- The standard library class unordered set is in header <unordered set>. An element is inserted in a set with the function insert(element). The function count(element) returns the number of occurrences of an element (0 or 1).
- Here's one way to sort the suggested candidates in edit distance order (another way is to use a map):
	- **–** Define a vector with elements that are pairs with the first component an int, the second a string: vector<pair<int, string>>.
	- **–** Compute the edit distance for each candidate word, insert the distance and the word in the vector: push back(make pair(dist, word)).
	- **–** Sort the vector (pairs have an operator< that first compares the first component, so the elements will be sorted according to increasing edit distance).
	- **–** For a pair p, p.first is the first component, p.second the second component.
- Read more about computing edit distance on the web. You may also consider using the Damerau–Levenshtein distance.
- A vector can be resized to size n with resize(n).

## **3 Strings and Streams. Testing.**

*Objective:* to practice using the standard library string and stream classes.

Read:

• Book: strings, streams, function templates, exceptions.

## **1 Unit testing**

When writing code, testing is important and a common methodology in modern *agile* software development methodologies is *test driven design* or "test first". One major benefit of writing tests before writing the code is that this helps with understanding the problem and structuring the code, starting from the desired result and working ones way towards the solution. That is an application of the principle of *programming by intention* (or "wishful thinking") and helps designing functions with suitable parameters and return types.

In the strict formulation, you are only allowed to write new code if there is a unit test that doesn't pass. So to add new functionality you first write a unit test and make the test call the desired new function. In doing so, you specify both what the arguments to the function will be, and what type and value the function should return for the given arguments. This also includes defining any new types that you need to express the desired functionality. At this stage, your test will not compile, so now you add an empty function (with return 0;, return false; or what is suitable). Run the tests and make sure that they fail — if not, either the functionality is already supported or the test case is wrong. Then, implement the function to make the test case pass.

Another good testing principle is to write *unit tests*, that tests "the smallest testable unit" (e.g., functions, classes) in addition to large-scale tests that verifies the funciton of the entire system. Unit tests are valuable during development as they make it easy to check if additions to the system have affected the behaviour of the old (apparently unrelated) functionality. If the unit tests ran successfully before a modification to the code, they should also run successfully after it.

It is also often a good idea to write test programs that do not require manual user input or manually checking the output.

**A0.** Read through the assignments of this lab  $(A1 - A5)$ , and write test programs for each assignment. For instance, for the first assignment (A1), create a file (or string) where you have manually removed the HTML tags from the given HTML file and write a program that calls your tag removal function and compares its result with the manually created file (string). Start with smaller unit tests, e.g. for testing the removal of HTML tags and the replacement of special characters. For those, write small test cases that test just one thing ("unit of functionality").

For the second assignment (A2), you can translate the example with the numbers 0–35 into code, tetsting that your functions returns both the correct strings ("CCPPC..." and the corresponding prime number sequence).

For the third assignment (A3), there is a main program (that requires user input) given. You can base your test program on that. A good option here is to give the streams to use as parameters instead of hard-coding std::cin and std::cout. Then, one can use std::stringstream to automate both the input and checking the results. (See section 3.2 of this lab for info on stringstreams.)

For the last assignment (A5), remember to also test that your function throws exceptions correctly.

## **2 Class string**

#### **2.1 Introduction**

In C, a string is a null-terminated array of characters. This representation is the cause of many errors: overwriting array bounds, trying to access arrays through uninitialized or incorrect pointers, and leaving dangling pointers after an array has been deallocated. The <cstring> library contains operations on C-style strings, such as copying and comparing strings.

C++ strings hide the physical representation of the sequence of characters. The exact implementation of the string class is not defined by the C++ standard.

The string identifier is not actually a class, but a type alias for a specialized template:

using string = std::basic\_string<char>;

This means that string is a string containing characters of type char. There are other string specializations for strings containing "wide characters". We will ignore all "internationalization" issues and assume that all characters fit in one byte.

string::size type is a type used for indexing in a string. string::npos ("no position") is a value indicating a position beyond the end of the string; it is returned by functions that search for characters when the characters aren't found.

#### **2.2 Operations on Strings**

The following class specification shows most of the operations on strings:

```
class string {
public:
    /*** construction ***/
    string(); \frac{1}{2} // creates an empty string
    string(const string& s); // creates a copy, also has move constructor
    string(const char* cs); // creates a string with the characters from cs
    string(size_type n, char ch); // creates a string with n copies of ch
    /*** information ***/
    size_type size(); \frac{1}{2} // number of characters
    /*** character access ***/
    const char& operator[](size_type pos) const;
    char& operator[](size_type pos);
    /*** substrings */
    string substr(size_type start, size_type n = npos); // the substring starting
                              // at position start containing n characters
    /*** inserting, replacing, and removing ***/
    string& insert(size_type pos, const string& s); // inserts s at position pos<br>string& append(const string& s); // appends s at the end
    string& append(const string k s);
    string& replace(size_type start, size_type n, const string& s); // replaces n
                              // characters starting at pos with s
    void erase(size_type start = 0, size_type n = npos); // removes n
                              // characters starting at pos
    /*** assignment and concatenation ***/
    string& operator=(const string& s); // also move assignment
    string& operator=(const char* cs);
    string& operator=(char ch);
    string& operator+=(const string& s); // also const char* and char
    /*** access to C-style string representation ***/
    const char* c_str();
    /*** finding things (see below) ***/
}
```
- Note that there is no constructor string(char). Use string(1, char) instead.
- The subscript functions (operator []) do not check for a valid index. There are similar at() functions that do check, and that throw out of range if the index is not valid.
- The substr() member function takes a starting position as its first argument and the number of characters as the second argument. This is different from the substring() method in java.lang.String, where the second argument is the end position of the substring.
- There are overloads of most of the functions. You can use C-style strings or characters as parameters instead of strings.
- Strings have iterators like the standard library collections (e.g., std::vector).
- There is a bewildering variety of member functions for finding strings, C-style strings or characters. They all return npos if the search fails. The functions have the following signature (the string parameter may also be a C-style string or a character):

size\_type FIND\_VARIANT(const string& s, size\_type pos = 0) const; s is the string to search for, pos is the starting position. (The default value for pos is npos, not 0, in the functions that search backwards).

The "find variants" are find (find a string, forwards), rfind (find a string, backwards), find first of and find last of (find one of the characters in a string, forwards or backwards), find first not of and find last not of (find a character that is not one of the characters in a string, forwards or backwards).

```
Example:
void f() {
           string s = "accdcde";
           auto i1 = s.find("cd"); \frac{1}{2} \frac{1}{2} \frac{1}{2} \frac{1}{2} \frac{1}{2} \frac{1}{2} \frac{1}{2} \frac{1}{2} \frac{1}{2} \frac{1}{2} \frac{1}{2} \frac{1}{2} \frac{1}{2} \frac{1}{2} \frac{1}{2} \frac{1}{2} \frac{1}{2} \frac{1}{2} \frac{1}{2} \frac{1}{2auto i2 = s.rfind("cd"); // i2 = 4 (s[4] == 'c' & & s[5] == 'd')auto i3 = s.find_first_of("cd"); // i3 = 1 (s[1]=='c')
           auto i4 = s.find\_last_of("cd"); // i4 = 5 (s[5] == 'd')auto i5 = s.find_first_not_of("cd"); // i5 = 0 (s[0]!='c' && s[0]!='d')
           auto i6 = s.find_last_not_of("cd"); // i6 = 6 (s[6]!='c' && s[6]!='d')
}
```

```
There are global overloaded operator functions for concatenation (operator+) and for comparison
(operator==, operator<, etc.). They all have the expected meaning. Note that you cannot use +
to concatenate a string with a number, only with another string, C-style string or character (this
is unlike Java). In the new standard, there are functions that convert strings to numbers and vice
versa: stod("123.45") => double, to string(123) => "123".
```
**A1.** Write a class that reads a file and removes HTML tags and translates HTML-encoded special characters. The class should be used like this:

```
int main() {
       TagRemover tr(std::cin); // read from cin
       tr.print(std::cout); // print on cout
}
```
- All tags should be removed from the output. A tag starts with a  $\lt$  and ends with a  $\gt$ .
- You can assume that there are no nested tags.
- Tags may start on one line and end on another line.
- Line separators should be kept in the output.
- You don't have to handle all special characters, only  $klt; i$ ,  $kgt; j$ ,  $kmbsp; j$ ,  $kamp; j$ (corresponding to  $\langle \rangle$  space &).
- Assignments like this should be a good fit for regular expressions. Study and use the C++ regex library if you're interested.

Copy the makefile from one of the previous labs, modify it, build and test.

**A2.** The Sieve of Eratosthenes is an ancient method for finding all prime numbers less than some fixed number *M*. It starts by enumerating all numbers in the interval [0, *M*] and assuming they are all primes. The first two numbers, 0 and 1 are marked, as they are not primes. The algorithm then starts with the number 2, marks all subsequent multiples of 2 as composites, finds the next prime, marks all multiples, . . . When the initial sequence is exhausted, the numbers not marked as composites are the primes in [0, *M*].

In this assignment you shall use a string for the enumeration. Initialize a string of appropriate length to PPPPP. . . PPP. The characters at positions that are not prime numbers should be changed to C. Write a program that prints the prime numbers between 1 and 200 and also the largest prime that is less than 100,000.

Example with the numbers 0–35:

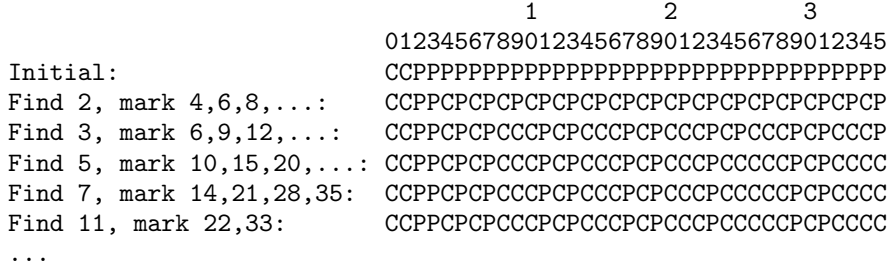

## **3 The iostream Library**

#### **3.1 Input/Output of User-Defined Objects**

In addition to the stream classes for input or output there are iostream's that allow both reading and writing. The stream classes are organized in the following (simplified) hierarchy:

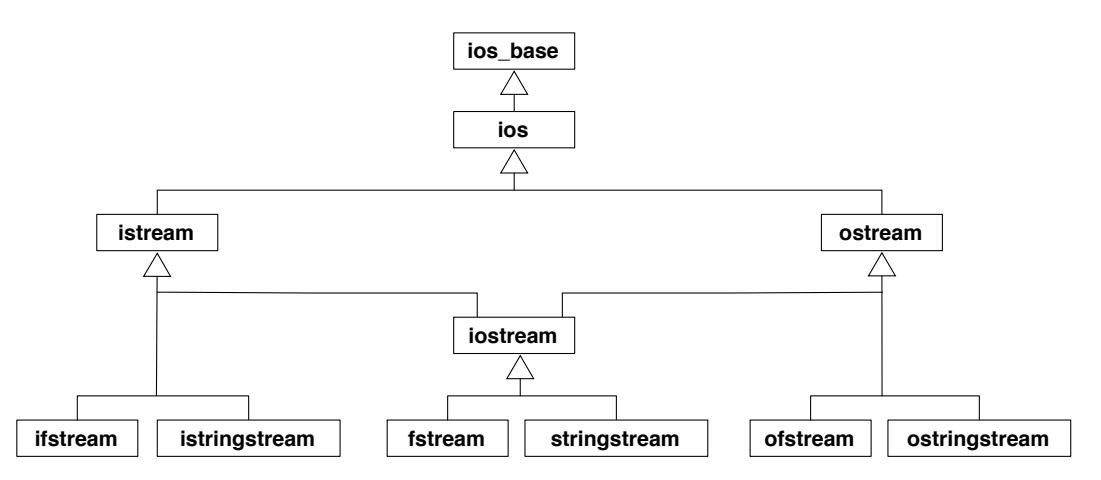

The classes ios base and ios contain, among other things, information about the stream state. There are, for example, functions bool good() (the state is ok) and bool eof() (end-of-file has been reached). There is also a conversion operator operator bool() that returns true if the state is good, and a bool operator! () that returns true if the state is not good. We have used these operators with input files, writing for example while (infile >> ch) and if (!infile).

To do formatted stream input and output of objects of user-defined classes, operator>> and operator<< must be overloaded.

A3. The files date.h, date.cc, and date\_test.cc describe a simple date class. Implement the class and add operators for input and output of dates (operator>> and operator<<). Dates should be output in the form 2015-01-10. The input operator should accept dates in the same format. (You may consider dates written like 2015-1-10 and 2015 -001 - 10 as legal, if you wish.)

The input operator should set the stream state appropriately, for example is.setstate (ios base::failbit) when a format error is encountered.

#### **3.2 String Streams**

The string stream classes (istringstream and ostringstream) function as their "file" counterparts (ifstream and ofstream). The only difference is that characters are read from/written to a string instead of a file. In the following assignments you will use string streams to convert objects to and from a string representation (in the new standard, this can be performed with functions like to string and stod, but only for numbers).

**A4.** In Java, the class Object defines a method toString() that is supposed to produce a "readable representation" of an object. This method can be overridden in subclasses.

Write a template function toString for the same purpose. Also write a test program. Example:

double  $d = 1.234$ ; Date today;  $std::string sd = toString(d):$ std::string st = toString(today);

You may assume that the argument object can be output with <<.

**A5.** Type casting in C++ can be performed with, for example, the static cast operator. Casting from a string to a numeric value is not supported, since this involves executing code that converts a sequence of characters to a number.

Write a function template string cast that can be used to cast a string to an object of another type. Examples of usage:

```
try {
        int i = string\_cast<int>("123");
        double d = string_cast<double>("12.34");
        Date date = string_cast<Date>("2015-01-10");
} catch (std::invalid_argument& e) {
        cout << "Error: " << e.what() << endl;
}
```
You may assume that the argument object can be read from a stream with >>. The function should throw std::invalid argument (defined in header <stdexcept>) if the string could not be converted.

## **4 Standard Containers and Algorithms**

*Objective:* to practice using the standard library container classes and algorithms, with emphasis on efficiency. To learn more about operator overloading and iterators.

Read:

• Book: containers and algorithms. Operator overloading, iterators.

## **1 Name Servers and the Container Classes**

On the web, computers are identified by IP addresses (32- or 128-bit numbers). Humans identify computers by symbolic names. A name server is a component in the Domain Name System (DNS) that translates a symbolic name to the corresponding IP address. The DNS is a very large distributed database that contains billions (or at least many millions) of IP addresses and that receives billions of lookup requests every day. Furthermore, the database is continuously updated.

In this lab, you will implement a local name server in C++. With "local" we mean that the name server does not communicate with other name servers; it can only perform translations using its own database. The goal is to develop a time-efficient name server. You shall implement four versions of the name server, using different container classes. All four classes implement the interface NameServerInterface:

```
using HostName = std::string;
using IPAddress = unsigned int;
const IPAddress NON_EXISTING_ADDRESS = 0;
class NameServerInterface {
public:
   virtual ~NameServerInterface() = default;
   virtual void insert(const HostName&, const IPAddress&) = 0;
   virtual bool remove(const HostName&) = 0;
    virtual IPAddress lookup(const HostName&) const = 0;
};
```
insert() inserts a name/address pair into the database, without checking if the name already exists. remove() removes a name/address pair and returns true if the name exists; it does nothing and returns false if the name doesn't exist. lookup() returns the IP address for a specified name, or NON EXISTING ADDRESS if the name doesn't exist.

You shall use library containers and algorithms as much as possible. This means, for example, that you are not allowed to use any for or while statements in your solutions. (There is one exception: you may use a for or while statement in the hash function, see assignment A1d.)

- **A1.** The definition of the class NameServerInterface is in the file nameserverinterface.h.
	- a) Implement a class VNS (vector name server) that uses an unsorted vector to store the name/address pairs. Use the find if algorithm to search for a host name. The third parameter to the algorithm should be a lambda.

This implementation is clearly inefficient. A sorted vector would be a good alternative, but not for a name server with many insertions and deletions.

b) Implement a class MNS (map name server) that uses a map to store the name/address pairs. The average search time in this implementation will be considerably better than that for the vector implementation.

- c) Implement a class UMNS (unordered map name server) that uses an unordered map to store the name/address pairs.
- d) An unordered map is implemented using a hash table. You shall compare this implementation with your own implementation of a hash table. Implement a class HNS (hash name server) that uses a hash table — a vector of vector's — to store the name/address pairs.

The hash table implementation is open for experimentation: you must select an appropriate size for the hash table (given as an argument to the constructor) and a suitable hash function.<sup>10,11</sup> You should be able to obtain approximately the same search times as for the unordered map implementation.

Copy the makefile from one of the previous labs, modify it. Use the program nstest.cc to verify that the insert/remove/lookup functions work correctly. Then, use the program nstime.cc to measure and print the search times for the four different implementations, using the file nameserverdata.txt as input (the file contains 290,024 name/address pairs<sup>12</sup>).

**A2.** Examples of average search times in milliseconds for a name server with 290,024 names are in the following table.

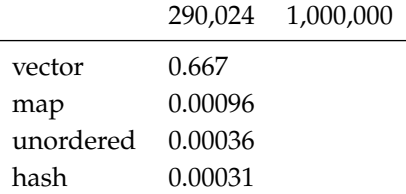

Search the Internet for information about efficiency of searching in different data structures, or use your knowledge from the algorithms and data structures course, and fill in the blanks in the table. Write a similar table for your own implementation.

## **2 Bitsets, Subscripting, and Iterators**

## **2.1 Bitsets**

To manipulate individual bits in a word,  $C_{++}$  provides the bitwise operators  $\&$  (and),  $\mid$  (or), ^ (exclusive or), and the shift operators << (shift left) and >> (shift right). The standard class bitset<N> generalizes this notion and provides operations on sets of N bits indexed from 0 through N-1. N may be arbitrary large, so the bitset may occupy many words.

For historical reasons, bitset doesn't provide any iterators. We will develop a simplified version of the bitset class where all the bits fit in one word, and extend the class with iterators so it becomes possible to use the standard library algorithms with the class. Our goal is to provide enough functionality to make the following program work correctly:

```
int main() {
    // Define an empty bitset, set every third bit, print
   Bitset bs;
    for (size_t i = 0; i < bs.size(); i += 3) {
        bs[i] = true;}
```
 $\frac{10}{10}$  Note that a good hash function should take all (or at least many) of the characters of a string into account and that "abc" and "cba" should have different hash codes. For instance, a hash function that merely adds the first and last characters of a string is not acceptable.

<sup>&</sup>lt;sup>11</sup> std::hash<string> is a good hash function.

<sup>&</sup>lt;sup>12</sup> The computer names are from http://httparchive.org. The IP addresses are running numbers.

```
copy(bs.begin(), bs.end(), ostream_iterator<bool>(cout));
cout << endl;
// Find the first five bits that are set, complement them, print
size_t cleared = 0;
auto it = bs.begin();
while (it != bs.end() && cleared != 5) {
    it = find(it, bs.end(), true);
    if (it != bs.end()) {
        *it = !*it;++cleared;
        ++it:
    }
}
copy(bs.begin(), bs.end(), ostream_iterator<bool>(cout));
cout << endl;
// Count the number of set bits, print
cout << "Number of set bits: " << count(bs.begin(), bs.end(), true) << endl;
```
The output from the program should be (on a 64-bit computer):

1001001001001001001001001001001001001001001001001001001001001001 0000000000000001001001001001001001001001001001001001001001001001 Number of set bits: 17

An iterator for bitsets has to support both reading and writing, so it must be a model of Forward-Iterator. Actually, it is not difficult to make it a model of RandomAccessIterator, but this would mean that we had to supply more functions.

The solution will be developed in several steps:

- Implement the "bit fiddling" methods necessary to set, clear, and test an individual bit in a word (this we have done for you).
- Implement operator[]. This is rather difficult.
- Implement the bitset iterator. This turns out to be relatively simple.
- **A3.** The files simplebitset.h and simplebitset.cc contain the implementation of a simple version of the bitset class, with get and set functions instead of a subscripting operator. Study the class and convince yourself that you understand how the bits are manipulated. Copy the makefile from one of the previous labs, modify it. Use the program in simplebitsettest.cc to check the function of the class.

#### **2.2 Subscripting**

}

Subscripting is handled by operator[]. In order to allow subscripting to be used on the left hand side of an assignment operator, operator [] must return a reference (e.g., like int& operator[](int i) in a vector class). For a bitset, a reference to an individual bit in a word is needed, but there are no "pointers to bits" in C++. We must write a "proxy class", BitReference, to represent the reference. This class contains a pointer to the word that contains the bits and an integer that is the position of the bit in the word.

Outline of the class (BitsetStorage is the type of the word that contains the bits):

```
class BitReference {
public:
   BitReference(Bitset::BitStorage* pb, std::size_t p) : p_bits(pb), pos(p) {}
   // ... operations will be added later
private:
   Bitset::BitStorage* p_bits; // pointer to the word containing bits
    std::size_t pos; // position of the bit in the word
};
```
The Bitset class looks like this:

```
class Bitset {
   friend class BitReference;
public:
    ...
   bool operator[](std::size_t pos) const;
   BitReference operator[](std::size_t pos);
    ...
private:
   using BitStorage = unsigned long;
   BitStorage bits;
    static const std::size_t
        BPW = std::numeric_limits<BitStorage>::digits; // "Bits per word"
};
```
The const version of operator[] is easy: it is identical to the get function in SimpleBitset. The non-const version should be defined as follows:

```
BitReference operator[](std::size_t pos) {
    return BitReference(&bits, pos);
}
```
The actual bit fiddling is performed in the BitReference class. In order to see what we need to implement in this class we study the results of expressions involving operator[]:

```
bs[3] = true; // bs.openator[](3) = true; =>// BitReference(&bs.bits,3) = true; =>
              // BitReference(&bs.bits,3).operator=(true);
```
From this follows that the following operator function must be implemented in BitReference:

BitReference& operator=(bool b); // for  $bs[i] = b$ 

This function should set the bit referenced by the BitReference object to the value of b (just like the set function in the SimpleBitset class). There are more ways of using operator[]:

bool  $b = bs[6]$ ; //  $b = bs.openator[](6)$ ; =>  $// b = BitReference(kbs.bits, 6);$  => // b = BitReference(&bs.bits,6).operator bool();

A conversion function must be implemented:

operator bool() const; // for  $b = bs[i]$ 

The last use case:

```
bs[3] = bs[6]; // bs.openator[](3) = bs.openator[](6); =>
               // BitReference(&bs.bits,3) = BitReference(&bs.bits,6); =>
               // BitReference(&bs.bits,3).operator=(BitReference(&bs.bits,6));
```
Another assignment operator must be implemented:

```
BitReference& operator=(const BitReference& rhs); // for bs[i] = bs[j]
```
A4. Use the files bitset.h, bitset.cc, bitreference.h, bitreference.cc, and bitsettest1.cc. Implement the functions in bitreference.cc and test.

#### **2.3 Iterators**

From one of the OH slides: "An iterator "points" to a value. All iterators are DefaultConstructible and Assignable and support ++it and it++." A ForwardIterator should additionally be EqualityComparable and support \*it for both reading and writing via the iterator.

The most important requirement is that an iterator should point to a value. A BitsetIterator should point to a Boolean value, and we already have something that does this: the class BitReference. The additional requirements (++, equality test, and \*) are easy to implement in the iterator class. It will look like this:<sup>13</sup>

```
class BitsetIterator : public std::iterator<std::forward_iterator_tag, bool> {
public:
   BitsetIterator(Bitset::BitsetStorage& pb, size_t p) : ref(pb, p) {}
   bool operator!=(const BitsetIterator& bsi) const { ... }
   BitsetIterator& operator++() { ... }
   BitReference operator*() { ... }
   BitsetIterator& operator=(const BitsetIterator& rhs) {
        ref.p_bits = rhs.ref.p_bits;
        ref.pos = rhs.ref.pos;
        return *this;
    }
private:
   BitReference ref;
};
```
The base class iterator contains some type aliases, for example value type, and the iterator tag forward iterator tag, which informs the compiler that the iterator is a forward iterator. The assignment operator is redefined so it makes a memberwise copy of the BitReference object, rather than using the assignment operator in BitReference which sets a bit in the bitset.

**A5.** Uncomment the lines in bitreference.h, bitset.h and bitset.cc that have to do with iterators, implement the begin() and end() functions. Implement the member functions in bitsetiterator.h. Use the program bitsettest2.cc to test your classes.

<sup>&</sup>lt;sup>13</sup> This class only contains the constructs that are necessary for the test program. For example, we have not implemented postfix ++, -> or comparison with ==.